## **CSV options import**

It is possible to configure an MLCS field importing options from a CSV file.

Format of the file must be similar to this file: [ExampleCSV.csv](https://addons.sourcesense.com/download/attachments/1409062/ExampleCSV.csv?version=2&modificationDate=1490009259000&api=v2)

To start options import, go to the custom field configuration file and select Edit Options:

## Configure Custom Field: Request Type

Below are the Custom Field Configuration schemes for this custom field. Schemes are applicable for v Moreover, project level schemes will over-ride global ones.

• Add new context<br>• View Custom Fields

## Default Configuration Scheme for Request Type

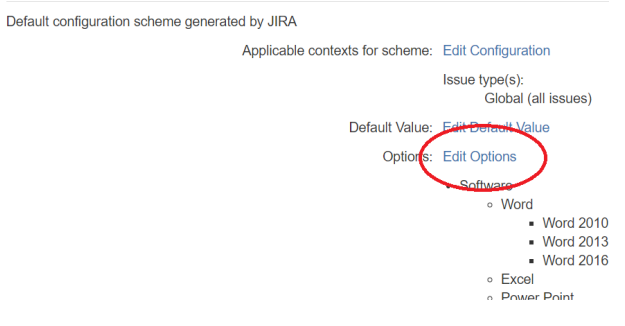

## Then click on the Import Options button:

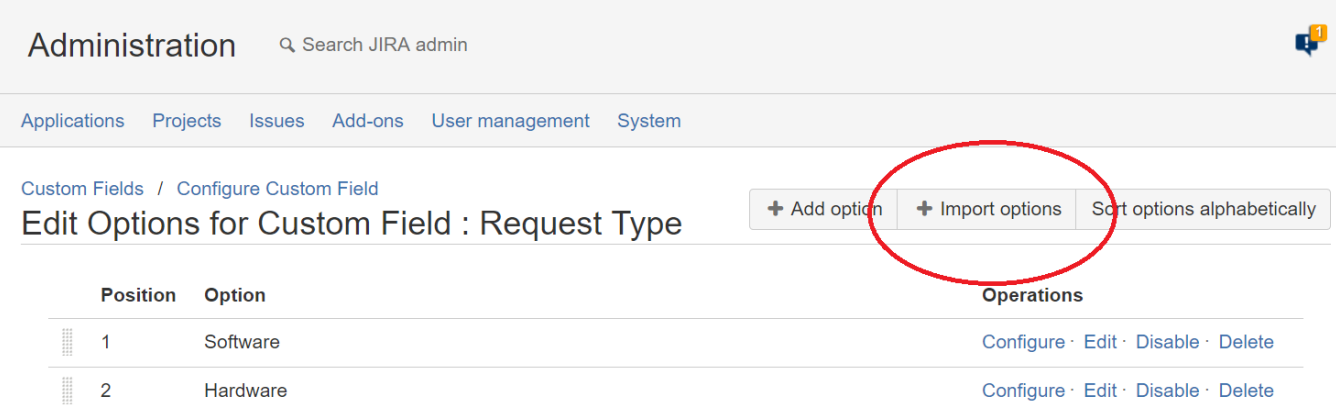

Upload the CSV file:

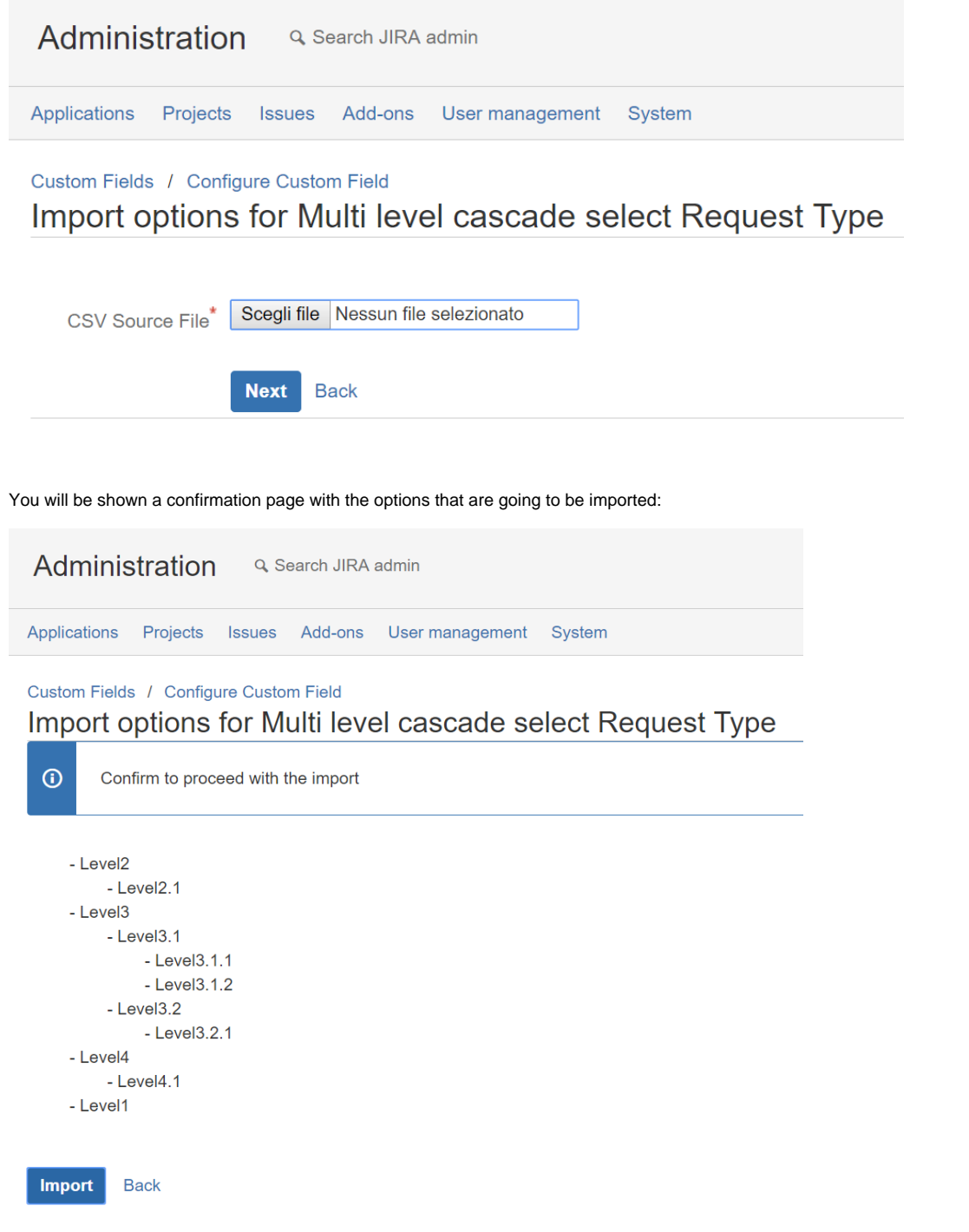

You don't have to enter a row for every level. For example if the option Level 2 doesn't exist yet, it will be created when importing option Level2.1.

Already existing options won't be changed if you import them again.

If everything is correct, you can click on the Import button to start the import.